# **Secondary School Average Class Size**

**Guide to Reporting** 

**Spring 2009** 

# **Contents**

### **Section 1**

- **3 Class Size Legislation**
- **3 Background**
- **4 Records for Audit Purposes**
- **5 Guidelines for Reporting**

### **Section 2**

- **11 Calculating Secondary School Average Class Size**
- **14 Submitting the Report to the Ministry**
- **15 Responsibilities of the Director of Education/Secretary of the Board**

## **Class Size Legislation**

#### **Background**

Class Size legislation was introduced in 1997 as an amendment to the Education Act. The legislation, which took effect in the 1998- 1999 school year, allows a maximum average class size of 25 in the board's elementary schools and a maximum average class size of 22 in the board's secondary schools.

In June 2000, the legislated maximums were reduced to 24.5 at elementary and 21 at secondary for the 2000-2001 school year. Boards were also required to ensure that the maximum average class size in the primary division did not exceed 24. In June 2001, boards were allowed to increase their secondary class size maximum up to 22 by board resolution.

Changes to the Education Act and Regulations in 2006 removed the legislated maximums from the Act and allows for regulations to establish maximum class sizes, how to calculate the class sizes, and reporting both to the Ministry and to the public. In the same time period, the requirement for boards to adopt a resolution to increase its secondary class size maximum to 22 was repealed.

In 2008-09, the Ministry continues to fund secondary classes at an average of 22:1.

Regulation 399/00, Class Size and Regulation 275/01, Amending O. Reg. 399/00 provide instructions on how boards are to calculate secondary school average class size. The forms for reporting class size and this guide are available to the boards on the Financial Reporting website at http://tpfr.edu.gov.on.ca.

# **Records for Audit Purposes**

Boards are requested to retain class size reports and supporting documentation for ministry audit purposes.

**For a secondary class size audit, boards should retain:** 

- **-** OnSIS summary reports used for Average Class Size reporting purposes
- **Teaching Staff Allocation Report, as of October 31st**
- **Full-time and part-time enrolment registers for the current** school year
- Class attendance lists as of October  $31<sup>st</sup>$  and March  $31<sup>st</sup>$
- Pupil timetables as of October 31 $st$  and March 31 $st$
- **Average class size working documents**
- **School Course Calendar**

## **Guidelines for Reporting**

- **E** Class is a group of pupils scheduled to be together for instruction in a course for which a credit may be earned during a scheduled part of the day school program provided on instructional days. The pupils must be taught by a teacher responsible for the instruction of the course, for evaluation of the pupils, and reports to the principal on the progress of the pupils. It also includes co-operative education classes.
- **E** Class Size is, essentially, the number of pupils in the classroom, regardless of the number of teachers or support staff who may be in the classroom. In other words, the full time equivalency (FTE) of the teachers in the classroom is not used in the calculation of average class size.
- Boards must ensure that the enrolment, classes, pupil credits and classroom credits that the board reports in the secondary average class size reports, for regular classes and for classes established for exceptional pupils, are consistent with enveloping provisions in Financial Statements, in particular for special education.
- With respect to the special education envelope, boards must ensure that classes taught by teachers that are reported as special education expenditure in the enveloping provision are reported in the class size report as classes established for exceptional pupils.

Table 1, below, provides specific direction to the boards on the classes and courses to exclude from the class size calculation and how specific classes and courses are counted in the board's average class size.

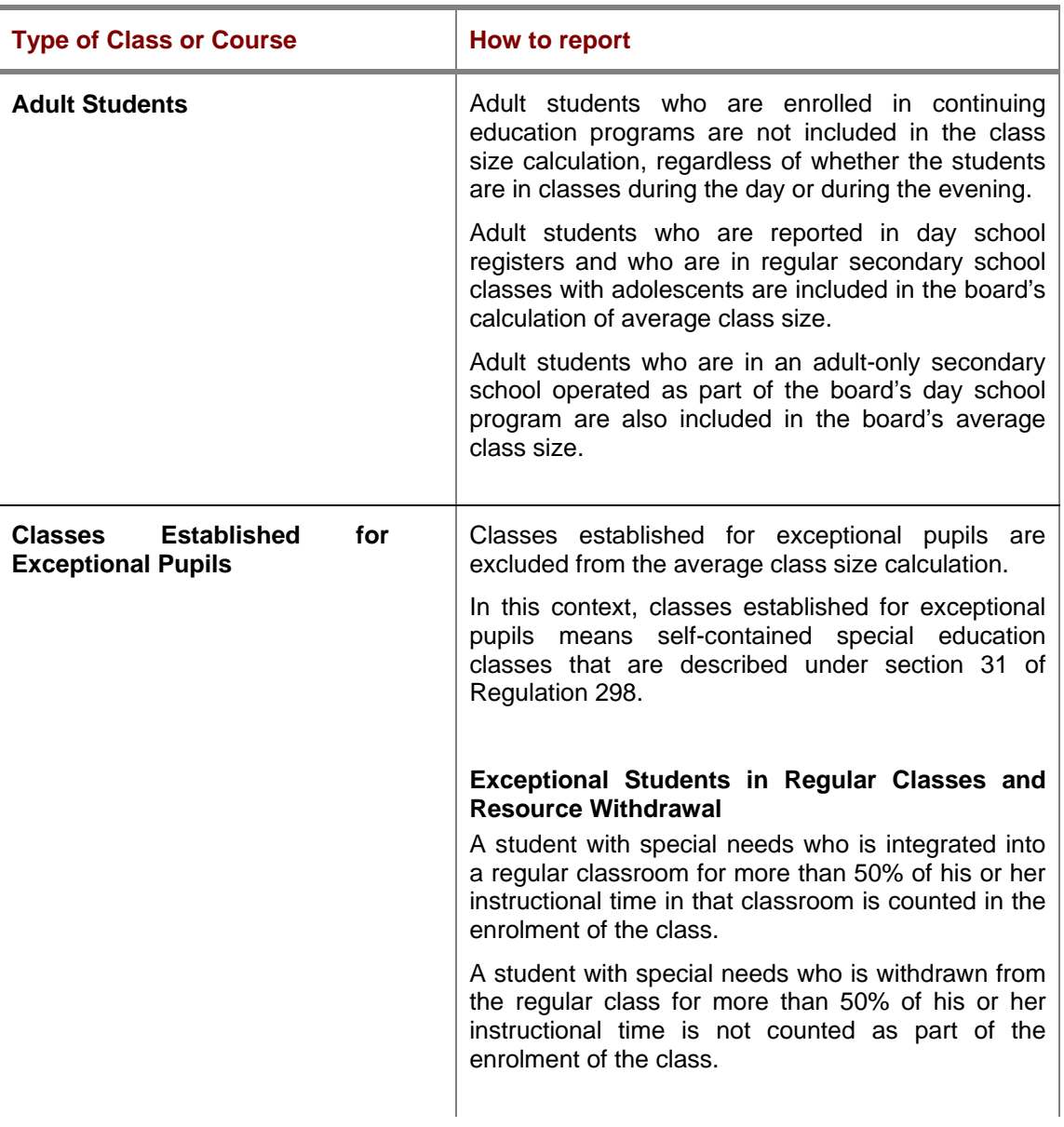

#### **Table 1: Directives for Reporting**

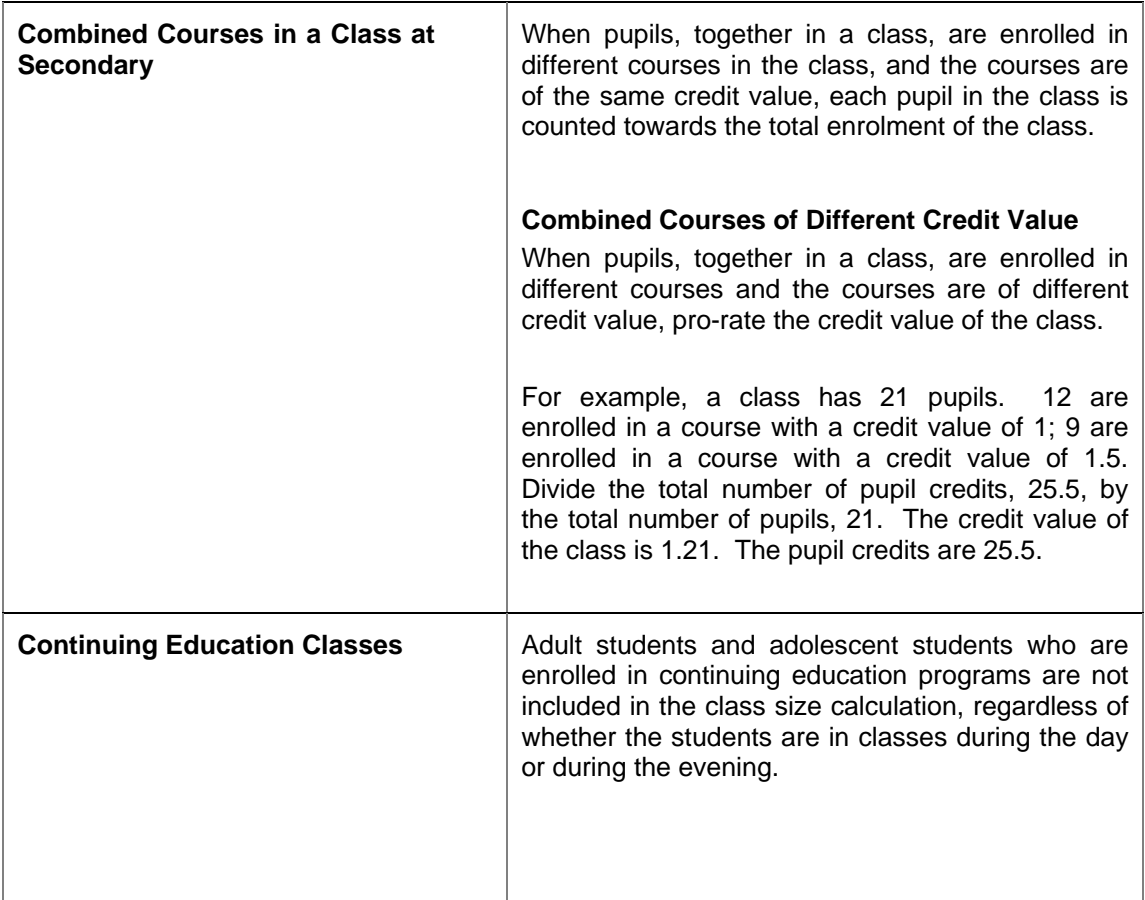

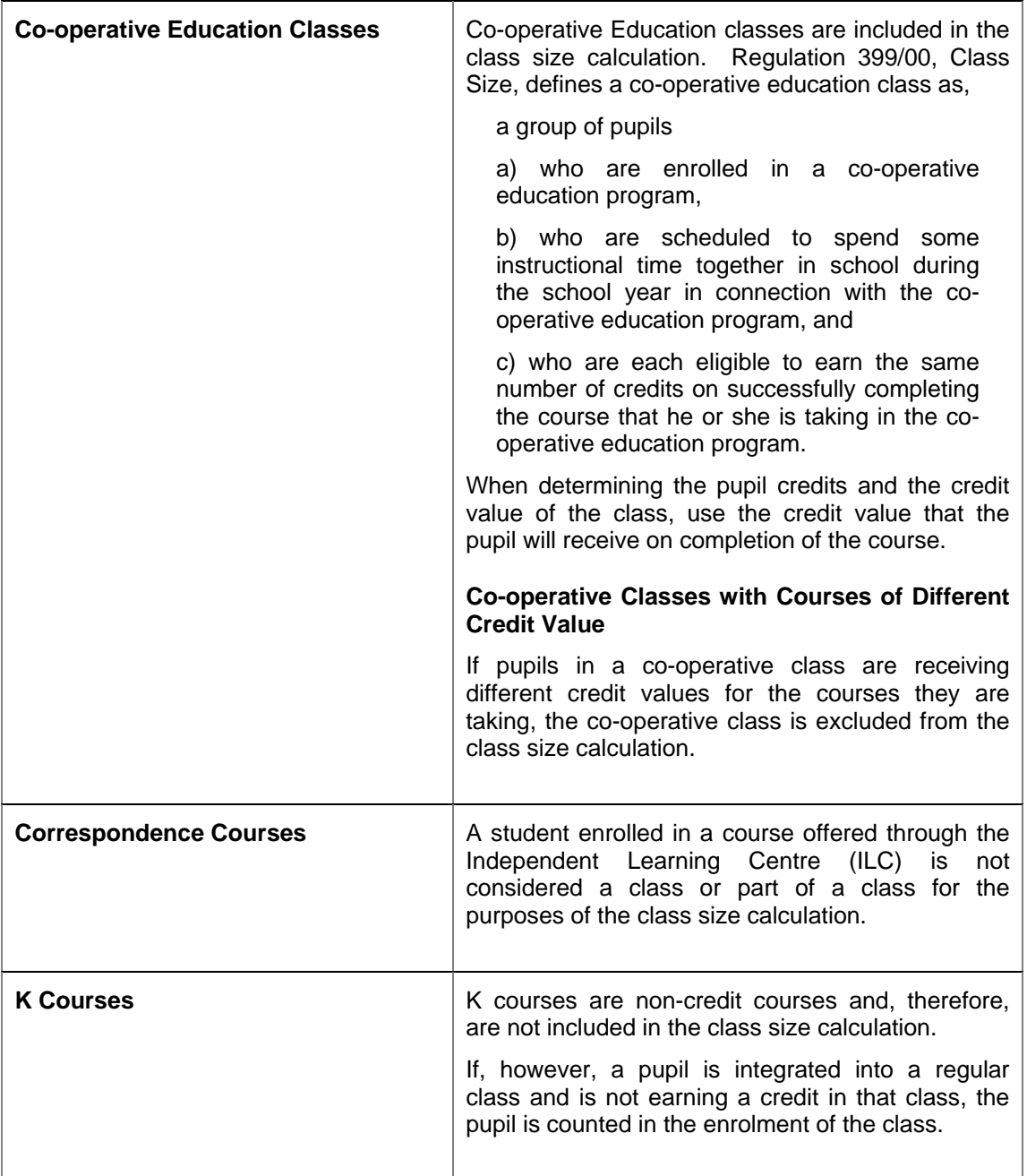

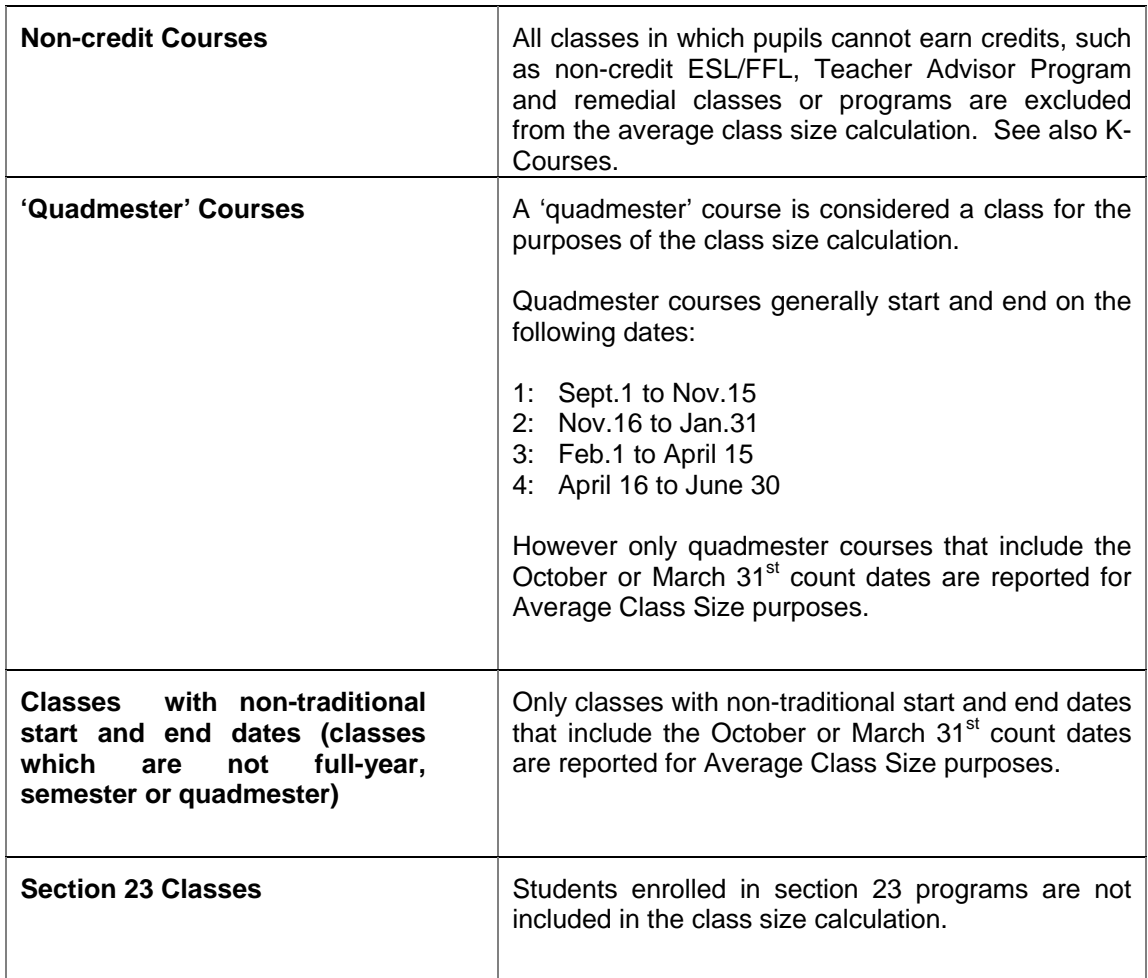

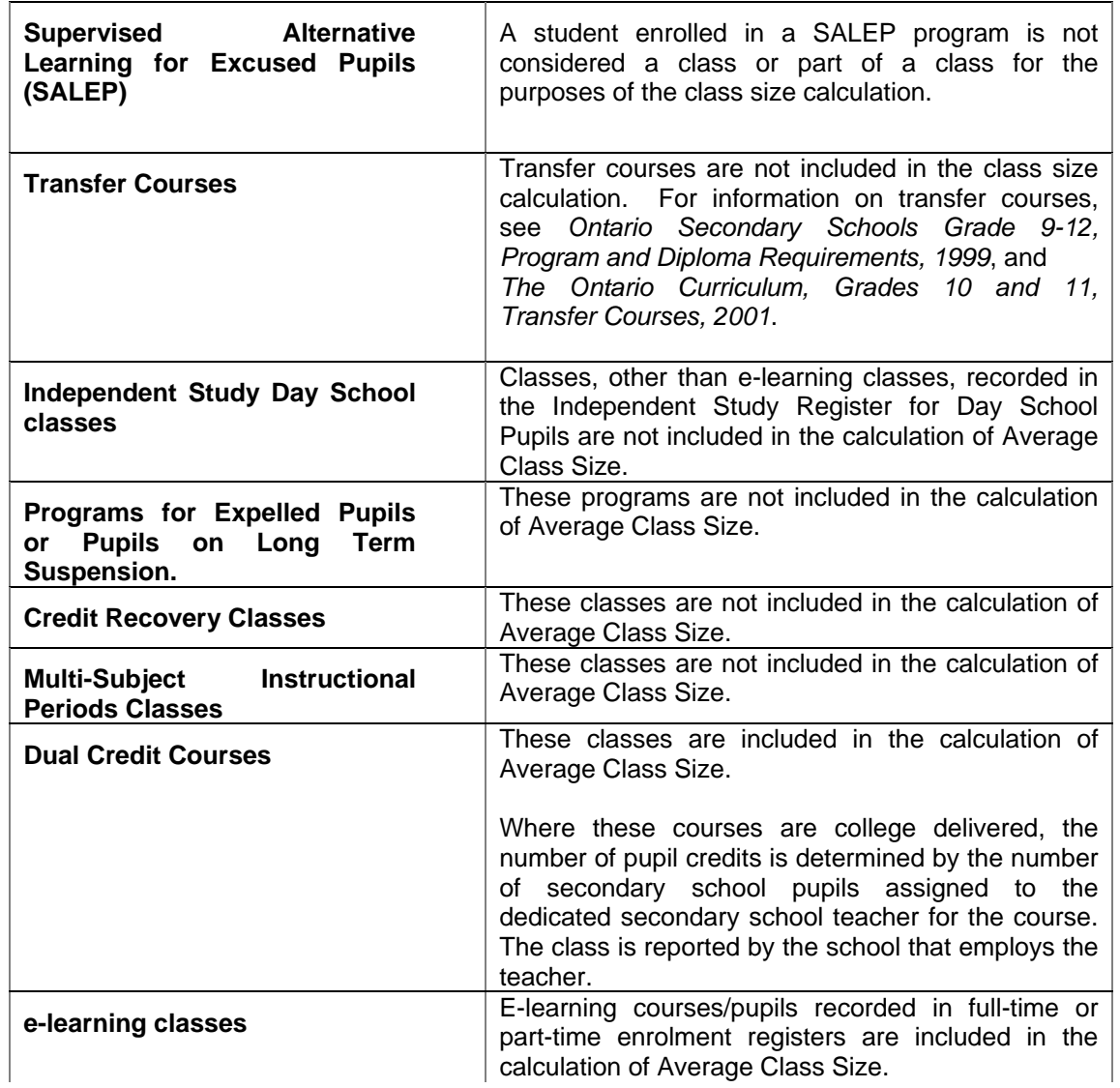

# **Section 2**

## **Calculating Secondary Average Class Size**

The average class size report for secondary is due at the Ministry on or before April 30, 2009. You will be reporting:

- actual pupil credits and classroom credits, as of October  $31<sup>st</sup>$ , for first semester classes.
- actual pupil credits and classroom credits, as of March  $31<sup>st</sup>$ , for second semester classes.
- Actual pupil credits and classroom credits, as of October  $31<sup>st</sup>$ and March 31<sup>st</sup> for full year classes.

#### **How secondary average class size is calculated**

- 1. For each class, multiply the number of pupils enrolled in the class by the credit value of the class. The result is the pupil credits for the class.
- 2. Add the pupil credits for all classes.
- 3. Add the credit values for all classes. The result is the classroom credits.
- 4. Divide the total number of pupil credits for the board by the total number of classroom credits for the board. The result is the average class size for the board.

## **1 Downloading the Excel File**

- **-** Log on to the Financial Reporting website at http://tpfr.edu.gov.on.ca.
- On the Home page, choose Class Size.
- Click on the form, Secondary Schools.
- Save the file to your hard drive or network directory.

## **2 Opening the Workbook**

The file you have downloaded is an Excel spreadsheet containing three worksheets:

- $\triangleright$  Summary Report April 30
- ¾ School Report April 30
- $\triangleright$  Pupil Credit Calculation
- Open the workbook.
- Clink on Enable Macros.

**The Pupil Credit Calculation** is provided for your use as the working paper to develop the class size information for an individual school. There is no requirement to either complete or submit this worksheet.

**The School Report April 30** is used to enter the actual pupil credits and the actual classroom for each school in your board. The average class size for each school is calculated automatically. Classes established for exceptional pupils are excluded from the average class size calculation. Report these classes in columns 10 and 11 on the School Report.

**The Summary Report April 30** is populated with information from the School Report showing the total pupil credits, the total classroom credits and the resulting average class size for the board. The Director of Education must certify, by checking the box, that the report has been prepared in accordance with the Act and the Regulations. This worksheet is also to report the name of a contact, telephone number and email address of a board contact.

### **3 Adding the Schools to the Workbook**

- **IF** In the top left corner of the **Summary Report**, click on Select Board.
- Select your board from the list. Click Populate.

The list of secondary schools for your board is added to the School Report.

#### **If the list of schools for your board is not up-to-date…**

- If you will not be reporting class size for a school that is listed because the school has closed or the school does not apply to the panel you are reporting, do not enter any numbers for the school.
- If a school for which you need to report is not in the list, you can add it. Go to the first blank line at the end of the list of schools. Enter the identification number of the school and the name of the school. Enter the class size numbers as you have done for the other schools in the list.
- You will need to notify the Information Management Branch (IMB) at the Ministry of Education of a school that is opening

or closing. For school openings, contact IMG and provide the name of the school, address of the school (if a postal office, an actual location must be supplied), postal code, phone and fax numbers, email address, name of principal, grade level and municipality of the school. For school closings, provide the name of the school and the school's identification number. You may fax the required information to 416-325-2361 or send an email to IMGDATA@edu.gov.on.ca

### **4 Reporting Regular Classes**

- Go to the **School Report** by clicking on the tab at the bottom of the screen.
- **Enter the actual pupil credits and the actual classroom credits** for each school in your board.
	- Enter full-year classes, using a count date of October  $31<sup>st</sup>$ , in columns 1 and 6.
	- Enter full-year classes, using a count date of March  $31<sup>st</sup>$ , in columns 2 and 9.
	- Enter semester 1 classes, using a count date of October 31<sup>st</sup>, in columns 3 and 8.
	- Enter semester 2 classes, using a count date of March  $31<sup>st</sup>$ , in columns 4 and 9.

The average class size for each school is calculated automatically.

## **5 Reporting Classes for Exceptional Pupils**

Classes established for exceptional pupils are excluded from the average class size calculation. Report these classes in columns 12 and 13 on the School Report.

For each school of the board, enter the total number of pupil credits in exceptional classes and the total number of classroom credits for exceptional pupils.

For courses with a credit value of 0, use the credit equivalent of 1.

#### **Note**

Classes for exceptional pupils reported on the Secondary Average Class Size Report must be consistent with those reported in the board's Secondary School October and March Reports, the School October and March Reports for Course/Class Enrolment and the Revised Estimates.

#### **6 Summarizing the Secondary Average Class Size**

 Go to the **Summary Report** by clicking on the tab at the bottom of the screen.

The Summary Report shows the total pupil credits, the total classroom credits and the resulting average class size for the board.

- The Director of Education must certify, by checking the box, that the report has been prepared in accordance with the Act and the Regulations.
- **Enter the name of a contact at the board, his or her telephone** number and email address.

## **Submitting the Report to the Ministry**

The Secondary Average Class Size Report must be received at the Ministry on or before April  $30<sup>th</sup>$ , 2009.

To submit the report:

- Log on to the Financial Reporting website at http://tpfr.edu.gov.on.ca.
- On the Home Page, choose Class Size.
- **Click** on the email address ClassSize.TeachingAssignment@edu.gov.on.ca, attach the report to the email and send it to the ministry. You will receive confirmation of your submission from the Ministry.

## **Responsibilities of the Director of Education/Secretary of the Board**

#### **Making the Average Class Size Report Public**

Boards are required to make the average class size reports

available to the public. By April 30<sup>th</sup> boards must ensure that the Secondary Average Class Size report is:

- Available to the public at the head office of the board and at each school of the board; and
- **Submitted to the Chair of the school council of each school.**